# **WiFi Convertor**

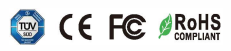

*Important: Read All Instructions Prior to Installation* 

## **Function introduction**

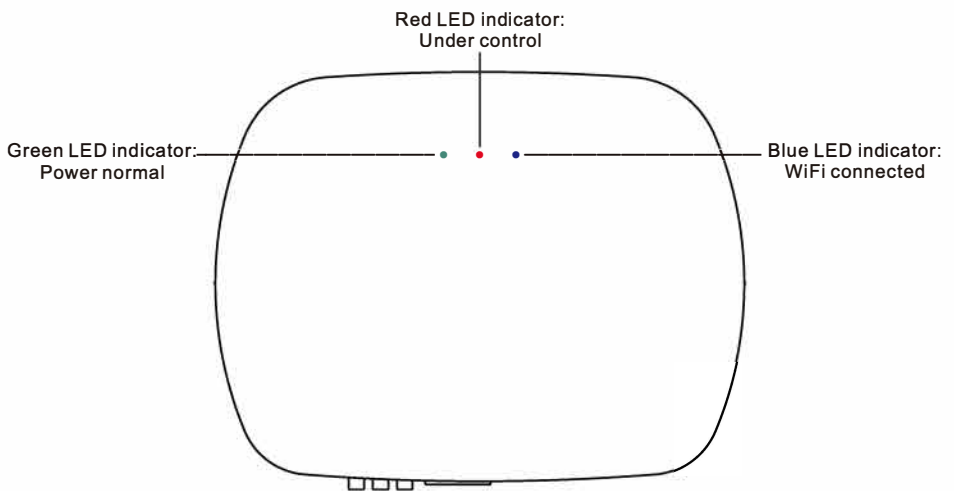

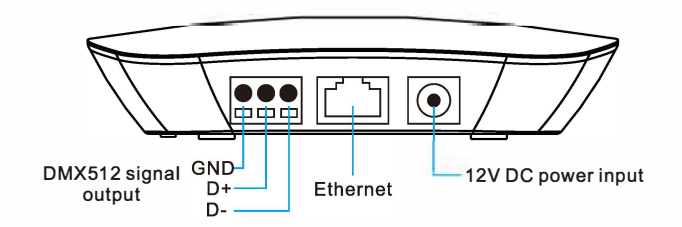

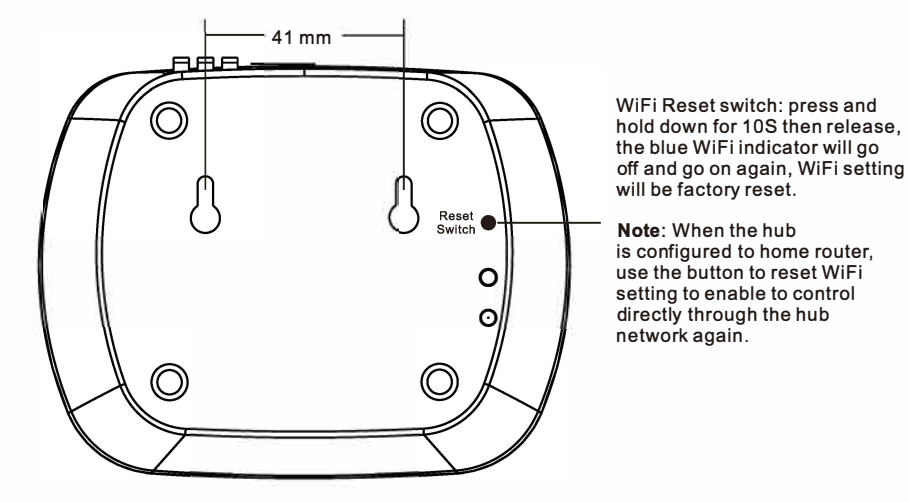

**CCRFCONVWIFI**

collingwood

# **Product Data**

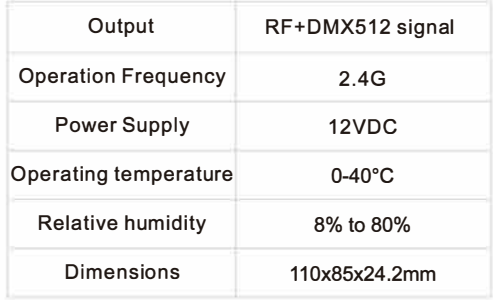

• The converter works with RF receiver series or DMX512 decoders to be controlled by 10S or Android system via WIFI. • Waterproof grade: IP20

## **Safety & Warnings**

- DO NOT install with power applied to device.
- DO NOT expose the device to moisture.

#### **Wiring diagram**

**Method 1 :Connect your cell phone with your home net router(WiFi-RF)** 

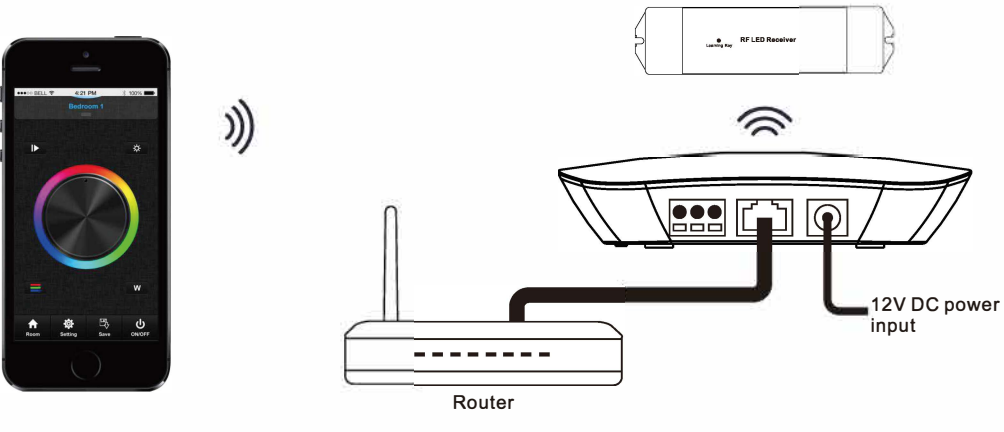

**Method 2:Connect your cell phone with the convertor(WiFi -RF)** 

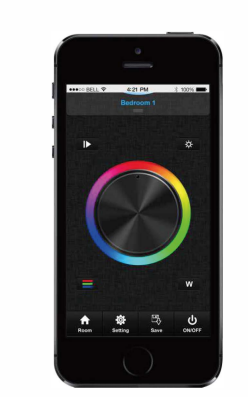

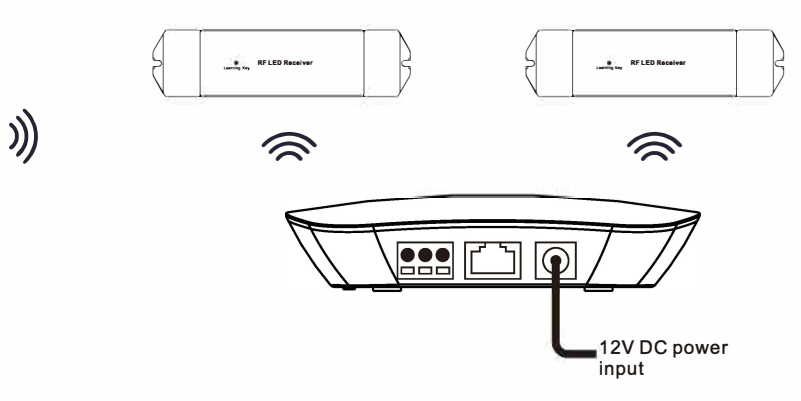

#### **Method 3:Connect your cell phone with your home net router(WiFi -DMX512)**

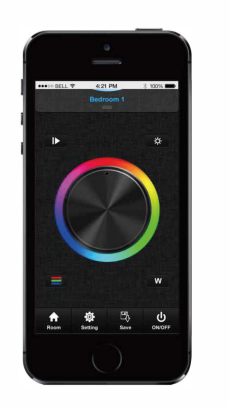

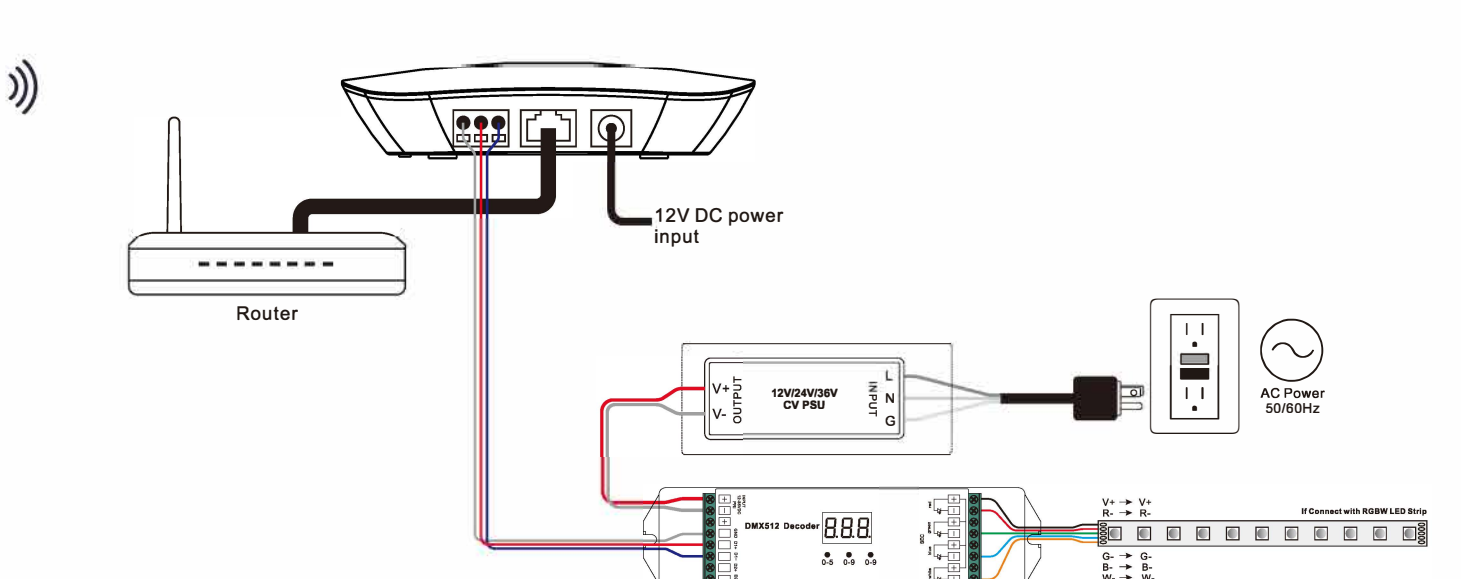

## **Operation**

1.Download application from 'app store' or 'google play' by searching 'easylighting' or scanning following QR codes.

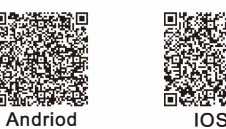

2.lf the convertor has connected with router, then connect your cell phone to your router network.If the convertor did not connect with router, then connect your cell phone to the convertor network directly. (Password:0123456789)

3. Open the easylighting application and operate according the application manual.

#### **Set OMX Address:**

Set DMX decoders' address as follows for multi-zone RF remote or Easylighting APP: DMX decoders with address 001 will be controlled by zone 1, DMX decoders with address 005 will be controlled by zone 2, DMX decoders with address 009 will be controlled by zone 3, DMX decoders with address 013 will be controlled by zone 4, DMX decoders with address 017 will be controlled by zone 5, DMX decoders with address 021 will be controlled by zone 6, DMX decoders with address 025 will be controlled by zone 7, DMX decoders with address 029 will be controlled by zone 8. Each zone can pair endless of DMX decoders if you set the address accordingly.